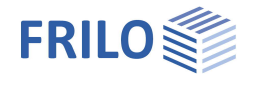

# Stahlstütze STS+

## **Inhaltsverzeichnis**

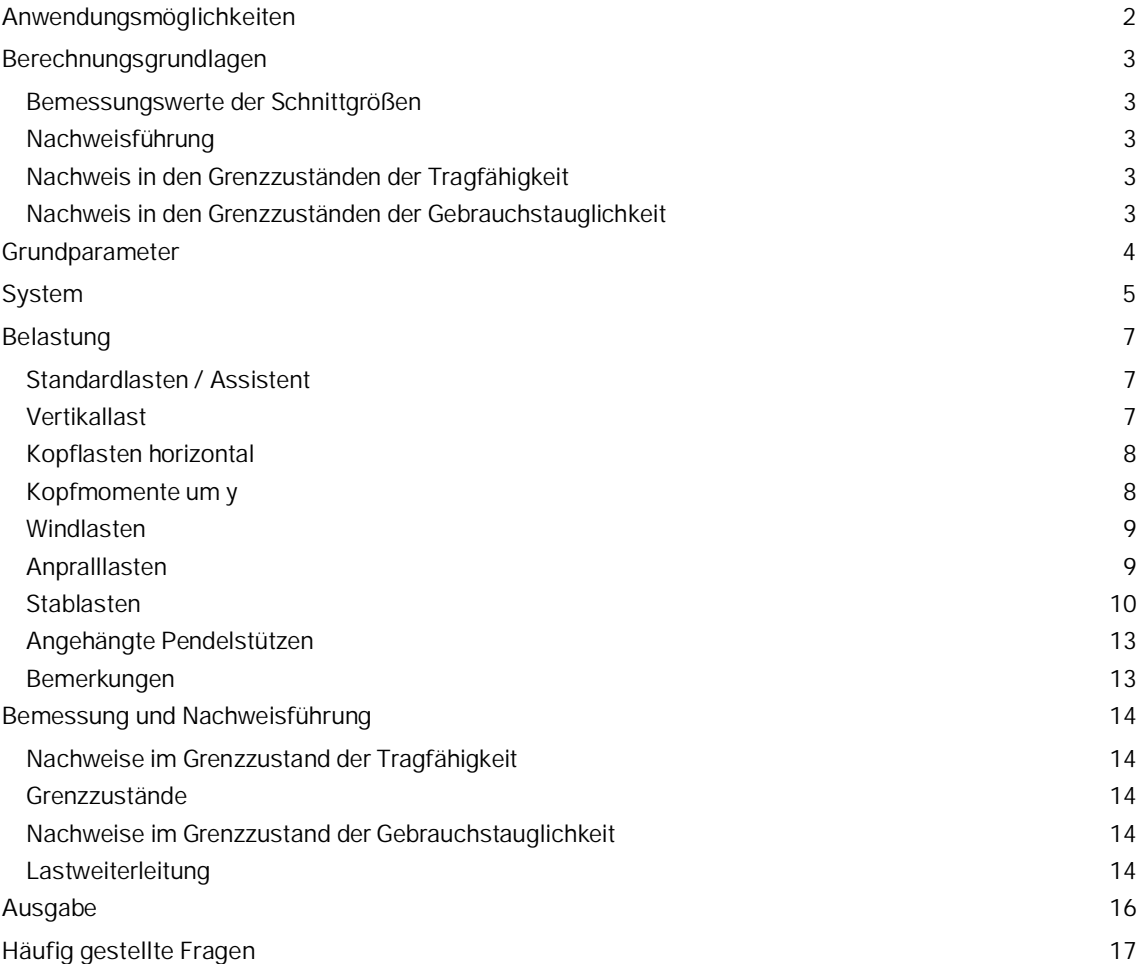

### **Grundlegende Dokumentationen - Übersicht**

Neben den einzelnen Programmhandbüchern (Manuals) finden Sie grundlegende Erläuterungen zur Bedienung der Programme auf unserer Homepage [www.frilo.eu](https://www.frilo.eu/) im Downloadbereich (Handbücher).

*Tipp: Zurück - z.B. nach einem Link auf ein anderes Kapitel/Dokument – geht es im PDF mit der Tastenkombination "ALT" + "Richtungstaste links"*

### **FAQ - Frequently asked questions**

Häufig aufkommende Fragen zu unseren Programmen haben wir auf unserer Homepage im Bereich  $\triangleright$  Service  $\triangleright$  Support  $\triangleright$  [FAQ](https://www.frilo.eu/faq/) beantwortet.

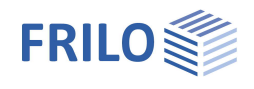

## <span id="page-1-0"></span>**Anwendungsmöglichkeiten**

#### **Bemessungsnormen**

Das Programm *STS+* führt die Tragsicherheitsnachweise nach dem Ersatzstabverfahren für planmäßig (ex-) zentrisch beanspruchte Stützen aus Profilstahl nach EC 3 (EN 1993-1-1) unter Berücksichtigung der Regelungen der Nationalen Anhänge.

- DIN EN 1993-1-1:2010/ 2015
- ÖNORM EN 1993-1-1:2007/2017
- BS EN 1993-1-1:2008
- PN EN 1993-1-1:2010

#### **Systeme**

Es werden folgende statischen Systeme unterstützt:

- Kragstütze
- Pendelstütze
- unten eingespannte und oben gelenkig gelagerte Stütze
- unten und oben eingespannte Stütze
- Allgemeine Stütze (die Lagerbedingungen können in den Hauptachsenrichtungen unterschiedlich sein)

#### **Lasten**

Das Stützensystem kann durch Vertikal- und Horizontallasten sowie Momente beansprucht werden. Eine Lastdefinition, die zu planmäßiger Torsion führt, ist nicht möglich. Darüber hinaus können angehängte Pendelstützen bei Kragstützen vorgegeben werden. Das Eigengewicht der Stütze wird optional angesetzt.

#### **Berechnung**

Entsprechend der definierten Einwirkungen werden von STS+ automatisch die entsprechenden Lastfälle und Lastfallkombinationen gebildet und die notwendigen Nachweise geführt, wobei die für jeden Grenzzustand maßgebende Lastfallkombination bestimmt wird.

#### <span id="page-1-1"></span>**Schnittstellen zu weiterführenden Programmen**

Die charakteristischen Auflagerkräfte oder Bemessungwerte der Auflagerkräfte können an die Programme

- FD+ Einzelfundament
- FDB+ Blockfundament
- **ST3** Stahlstütze Fußplatte
- ST6 Fußpunkt Stahlstützen

weitergeleitet werden.

Entsprechen die realen Lagerbedingungen nicht dem definierten Standard oder führen

Belastungssituationen zu planmäßiger Torsion, ist eine Berechnung mit *STS+* nicht möglich. Hierfür steht ggf. das Programm *BTII+* zur Verfügung.

Ist das Programm *BTII+* (Biegetorsionstheorie II. Ordnung) lizenziert, kann das System aus *STS+* an *BTII+* durch Datenexport übergeben werden. In *BTII+* ist eine Berechnung komplexerer Systeme auch nach Biegetorsionstheorie Theorie II. Ordnung möglich.

Siehe auch Kapitel [Lastweiterleitung.](#page-13-4)

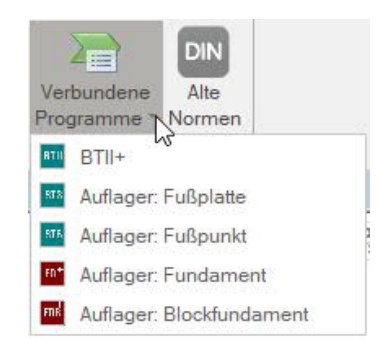

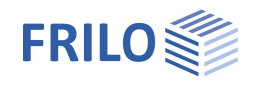

## <span id="page-2-0"></span>**Berechnungsgrundlagen**

Die Berechnungsgrundlage für das Programm STS+ ist die Normenreihe des Eurocode 3. In der aktuellen Version sind die Nationalen Anhänge für Österreich und Großbritannien implementiert.

## <span id="page-2-1"></span>**Bemessungswerte der Schnittgrößen**

Die Berechnung der Schnittkräfte für die jeweils maßgebende Lastkombination erfogt nach Theorie I. Ordnung.

Alle notwendigen Kombinationen der Einwirkungen werden entsprechend des Sicherheitskonzeptes des Eurocodes 0 vom Programm automatisch berücksichtigt.

Maßgebende Schnittkraftkombinationen im Grenzzustand der Tragfähigkeit werden für den Nachweis der Querschnittstragfähigkeit und den Bauteilnachweis ( Stabillitätsnachweis) berechnet.

Die den Gebrauchstauglichkeitsnachweisen zugrunde liegende Bemessungssituation ist vom Anwender vorzugeben.

Zusätzlich werden Schnittkraftkombinationen für die Bemessungswerte der Auflagerkräfte ermittelt.

## <span id="page-2-2"></span>**Nachweisführung**

#### <span id="page-2-3"></span>**Nachweis in den Grenzzuständen der Tragfähigkeit**

Den [Tragfähigkeitsnachweisen](#page-13-0) werden die Schnittgrößen nach Theorie I. Ordnung zugrunde gelegt.

Der Bauteilnachweis (Stabilitätsnachweis) erfolgt auf Grundlage des Ersatzstabverfahrens, dem eine numerische Ermittlung der jeweiligen Verzweigungslastfaktoren vorausgeht.

### <span id="page-2-4"></span>**Nachweis in den Grenzzuständen der Gebrauchstauglichkeit**

Der [Nachweis der Gebrauchstauglichkeit](#page-13-0) bezieht sich ausschließlich auf die Ermittlung der Verschiebungen, getrennt in die Hauptachsen und die Resultierenden.

Die Verformungen werden ebenfalls mit Schnittgrößen nach Theorie I. Ordnung ermittelt. Es ist zu beachten, dass Verformungen nach Theorie II. Ordnung zum Teil erheblich größer sein können. Sind die Verformungen von besonderer Wichtigkeit, ist ggf. ein erweiterter Nachweis nach Theorie II. Ordnung durchzuführen. Hierzu steht dem Anwender das Programm *BTII+* zur Verfügung, sofern dieses lizenziert worden ist.

### **Lastweiterleitung**

Siehe Anwendungsmöglichkeiten > [Schnittstellen](#page-1-1).

Die Auflagerkräfte des Stützensystems können in die Programme Einzelfundament FD+, Blockfundament FDB+, Stahlstütze - Fußplatte ST3 und Fußpunkt eingespannter Stahlstützen ST6 weitergeleitet werden. Auch hier ist zu beachten, dass die Reaktionskräfte nach Theorie I. Ordnung ermittelt werden.

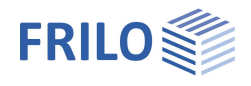

## <span id="page-3-0"></span>**Grundparameter**

## **Norm und Sicherheitskonzept**

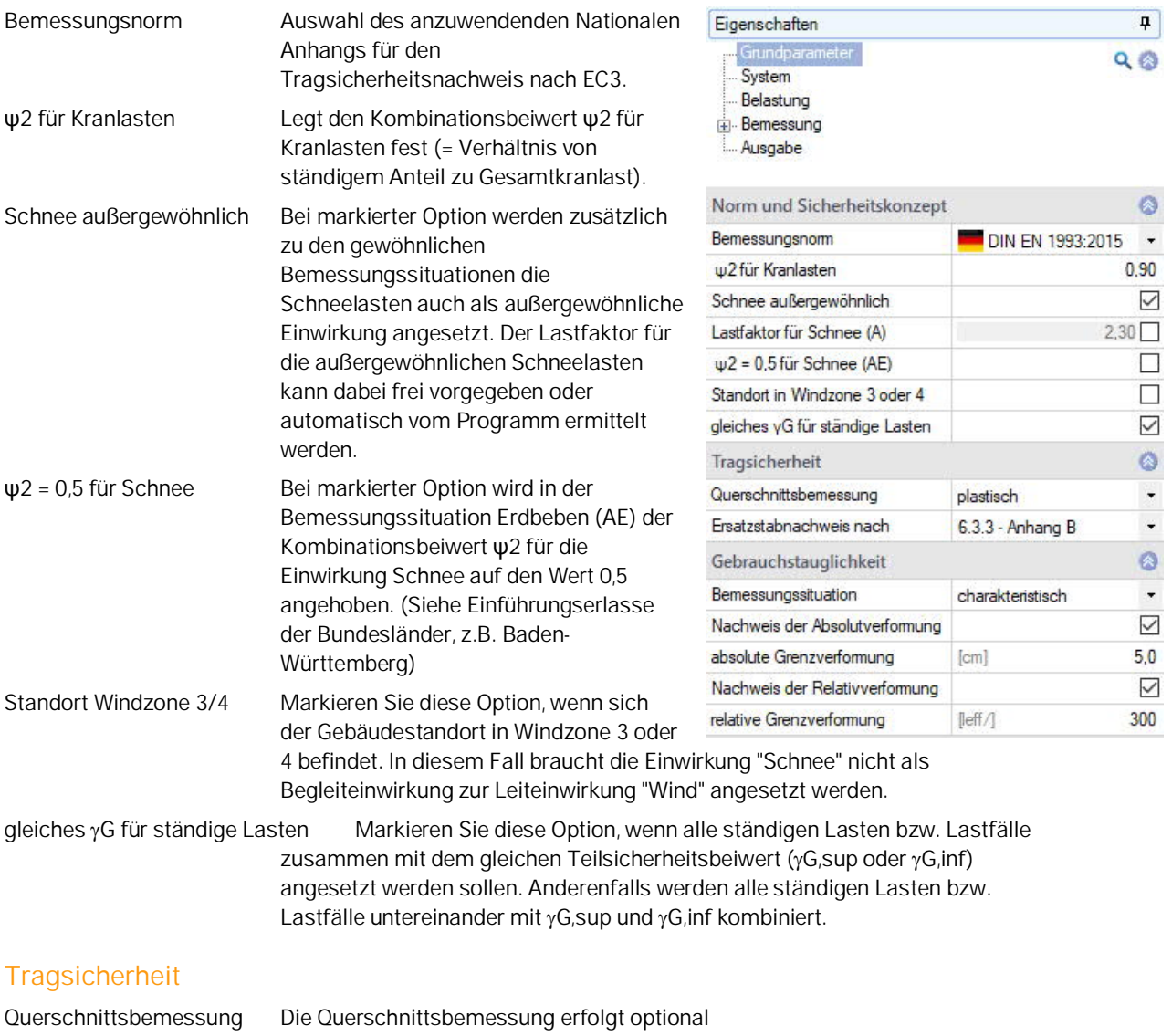

- elastisch oder - plastisch nach Abschnitt 6.2 Ersatzstabnachweis Der Ersatzstabnachweis erfolgt optional nach - 6.3.3 (Anhang A o. B) oder nach - 6.3.4

## **Gebrauchstauglichkeit**

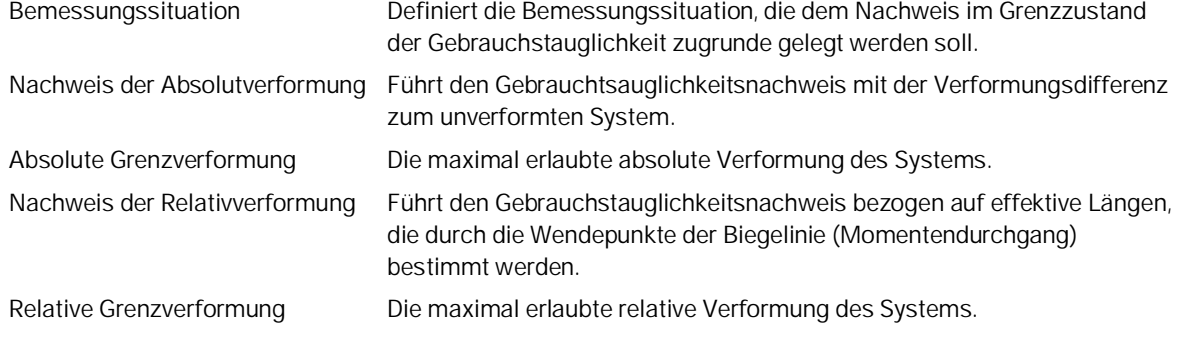

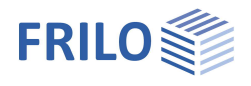

## <span id="page-4-0"></span>**System**

## **Material**

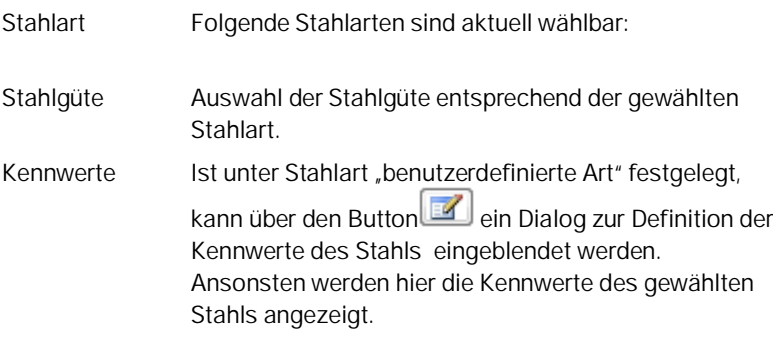

## **System**

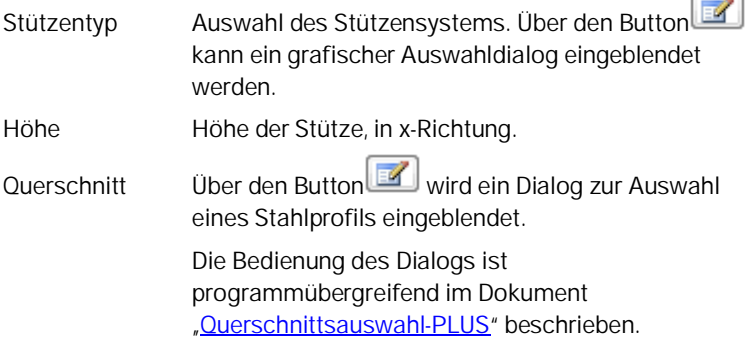

Die Auswahl der Profile beschränkt sich auf die zur Anwendung des Ersatzstabverfahrens zugelassenen Profile.

### **Lager oben bzw. unten**

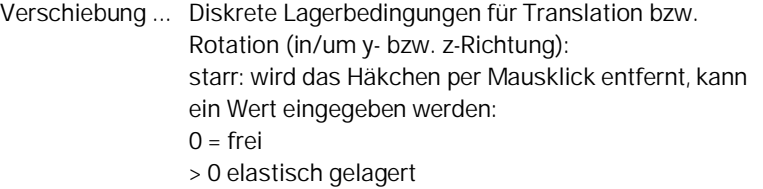

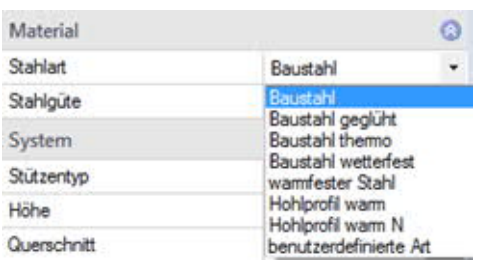

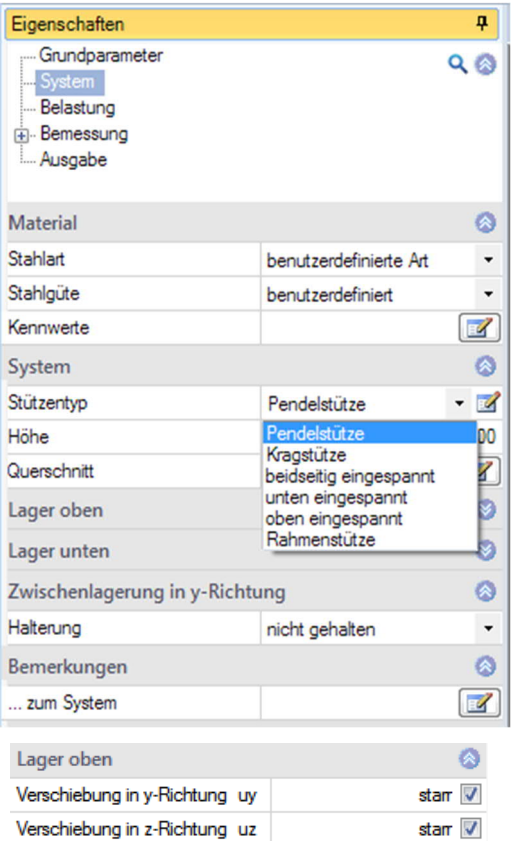

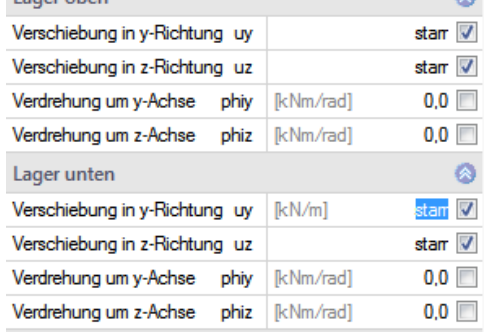

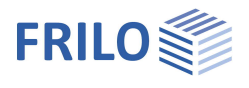

## **Zwischenlagerung in y-Richtung**

Hier können seitliche Halterungen definiert werden. Damit können angreifende Verbände (diskrete Stützungen) oder auch scheibenartige Aussteifungskonstruktionen (kontinuierliche Stützung) simuliert werden.

*Beachte: Die Stützungen werden mit einem pauschalen, sehr hohen Federwert generiert, der zu einer quasi-starren Stützung führt. Sollen die tatsächlichen Federwerte genauer vorgegeben werden, ist auf das Programm BTII+ zurückzugreifen (siehe [Schnittstelle zu BTII+\)](#page-13-4).*

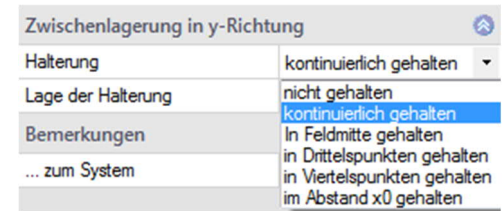

#### **Lage der Halterung**

Bei der Stabilitätsuntersuchung ist es von essentieller Bedeutung, wo die seitlichen Stützungen am Querschnitt angreifen.

Hier wählen Sie den Angriffspunkt der seitlichen Stützung. Siehe folgende Skizze:

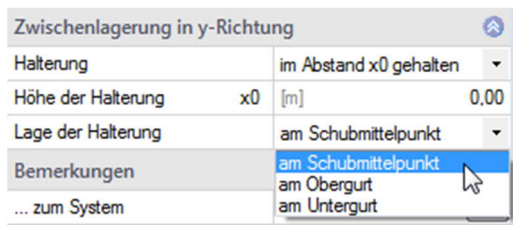

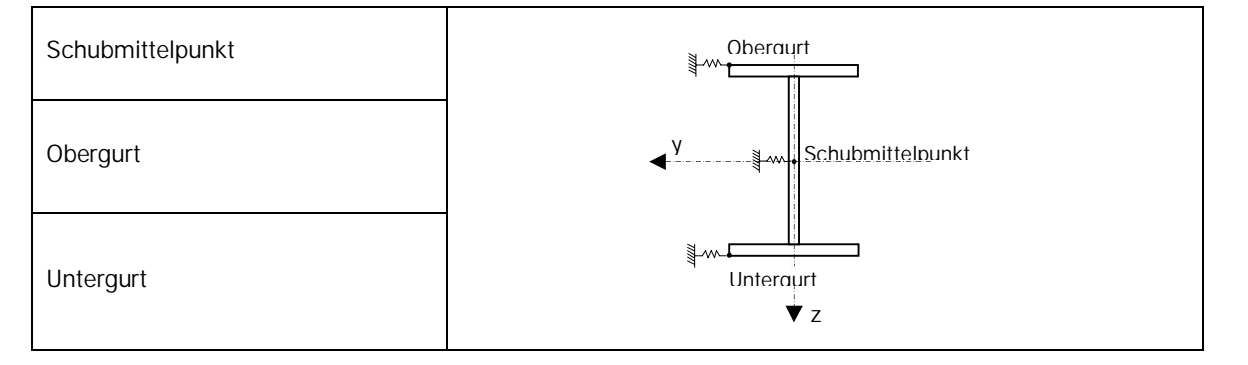

## **Bemerkungen**

... zum System Über den Button Wird der Bemerkungseditor aufgerufen. Dieser Text kann optional in der [Ausgabe](#page-15-0) ein- oder ausgeblendet werden (Optionen sind sichtbar, wenn Text eingegeben wurde).

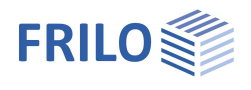

## <span id="page-6-0"></span>**Belastung**

## <span id="page-6-1"></span>**Standardlasten / Assistent**

Die Standardlasten können Sie gleich nach Programmstart im Assistenten eingeben. Mit dem Assistenten kommen Sie mit wenigen Eingaben schnell zu einem berechenbaren Grundsystem.Auf dieser Basis kann die Position dann weiter aufgebaut werden.

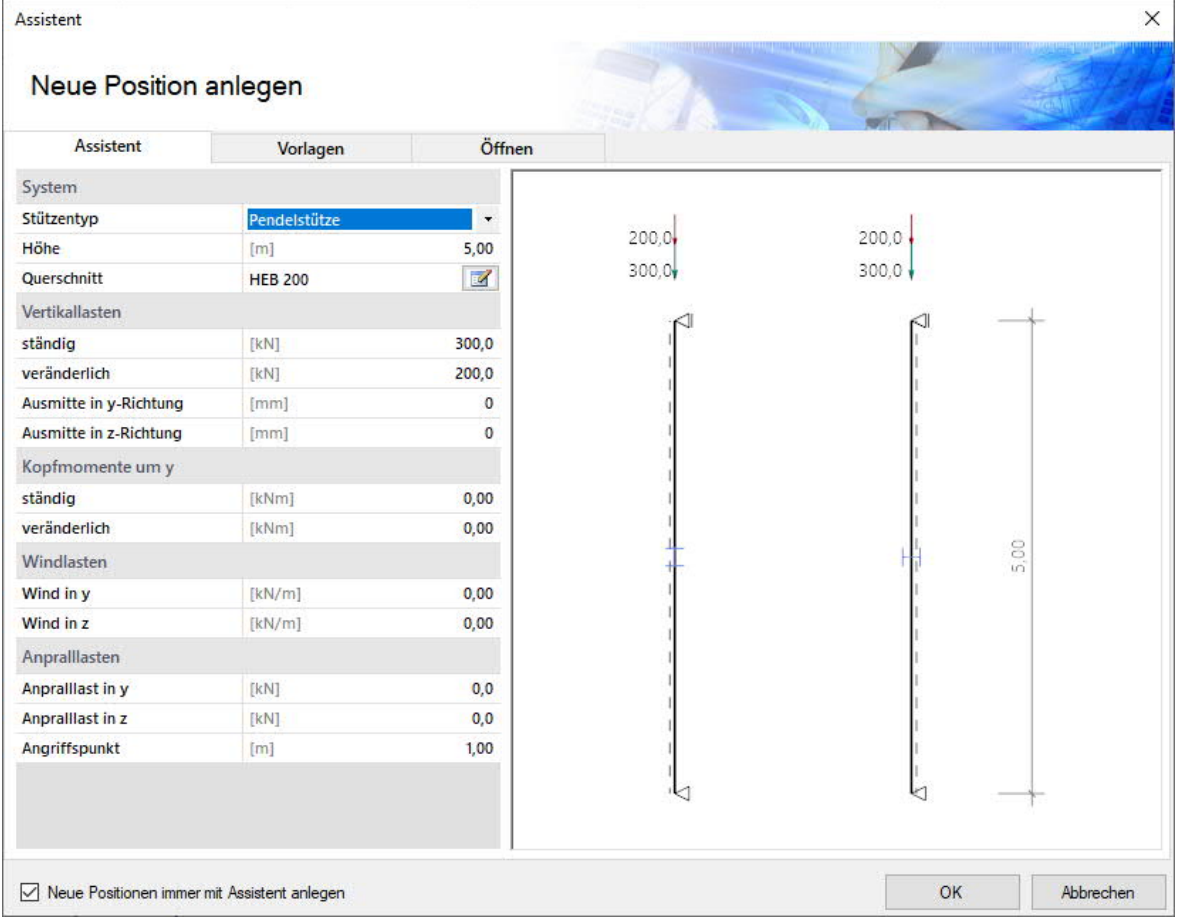

### <span id="page-6-2"></span>**Vertikallast**

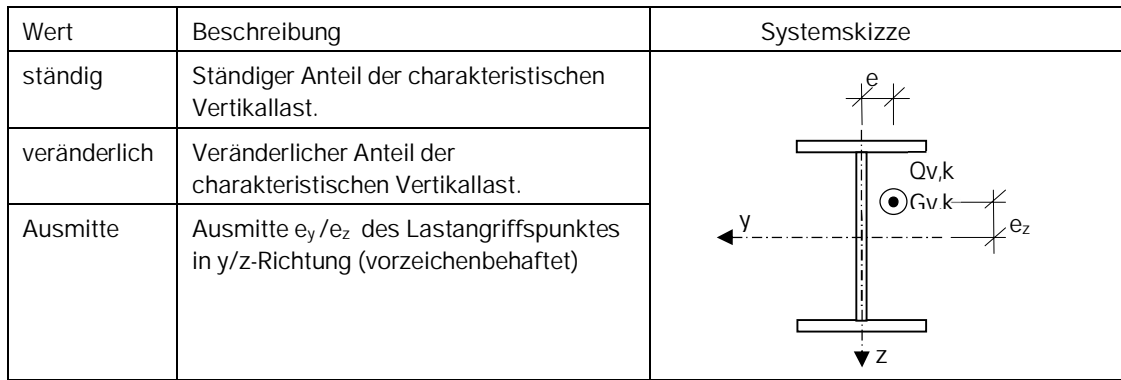

#### **Einwirkungsgruppe**

Die Vertikallasten werden grundsätzlich in die Einwirkungskategorie "Nutzlasten der Klasse A" eingeordnet. Das Bearbeiten der [Einwirkung](#page-9-0) kann später in der Lasttabelle vorgenommen werden.

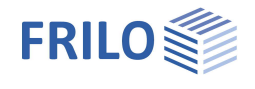

## <span id="page-7-0"></span>**Kopflasten horizontal**

#### Bei Kragstützen

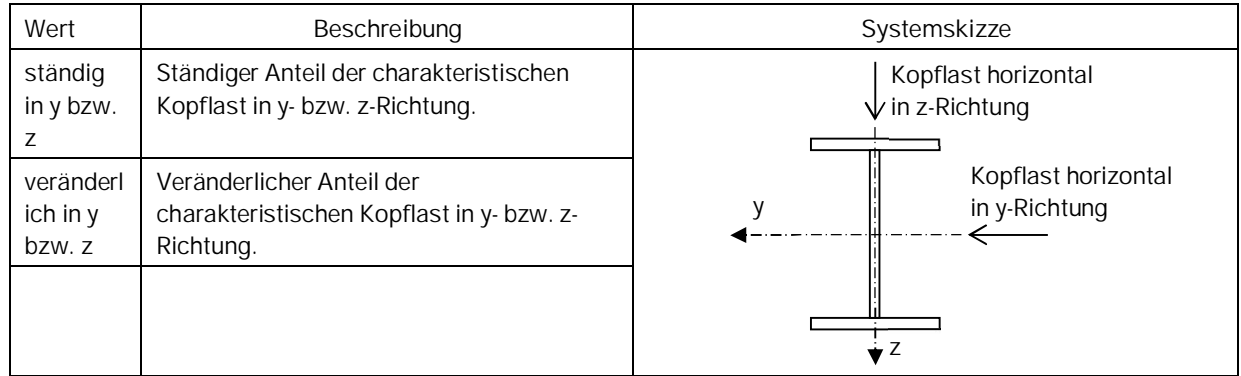

#### **Einwirkungsgruppe**

Die Horizontallasten am Stützenkopf werden grundsätzlich in die [Einwirkungskategorie](#page-9-0) "Nutzlasten der Klasse A" eingeordnet.

## <span id="page-7-1"></span>**Kopfmomente um y**

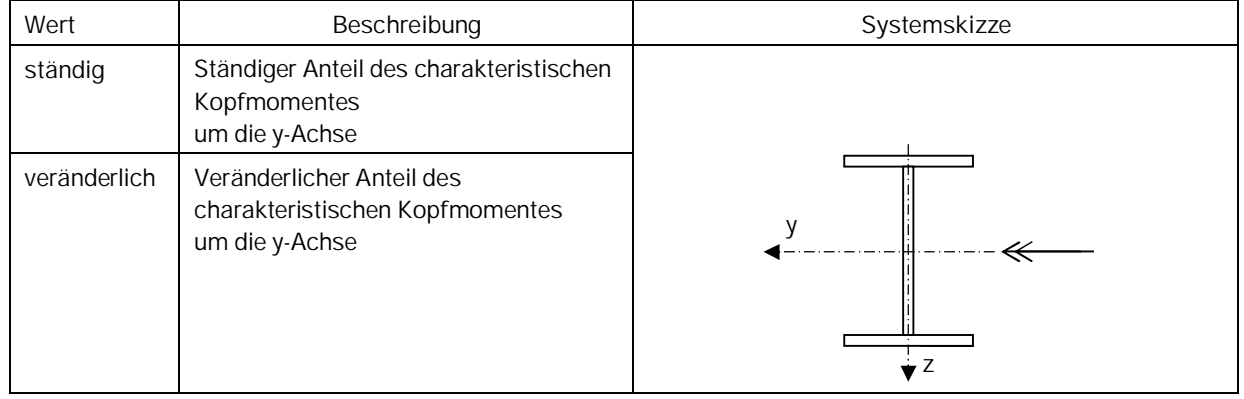

#### **Einwirkungsgruppe**

Die Knotenmomente am Stützenkopf werden grundsätzlich in die Kategorie "Nutzlasten der Klasse A" eingeordnet.

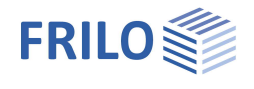

#### <span id="page-8-0"></span>**Windlasten**

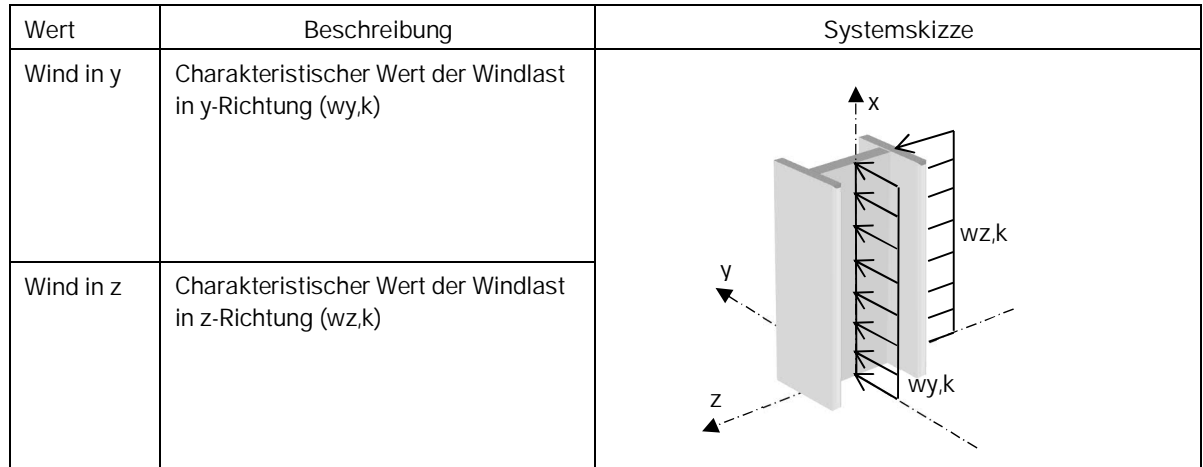

#### **Einwirkungsgruppe**

Die Windlasten werden logischerweise der Kategorie "Windlasten" eingeordnet.

#### **Alternativgruppe**

Die Windlasten werden der ersten freien Alternativgruppe (i.d.R. AltGrp=1) zugewiesen. Die Windlasten wirken damit alternativ.

#### <span id="page-8-1"></span>**Anpralllasten**

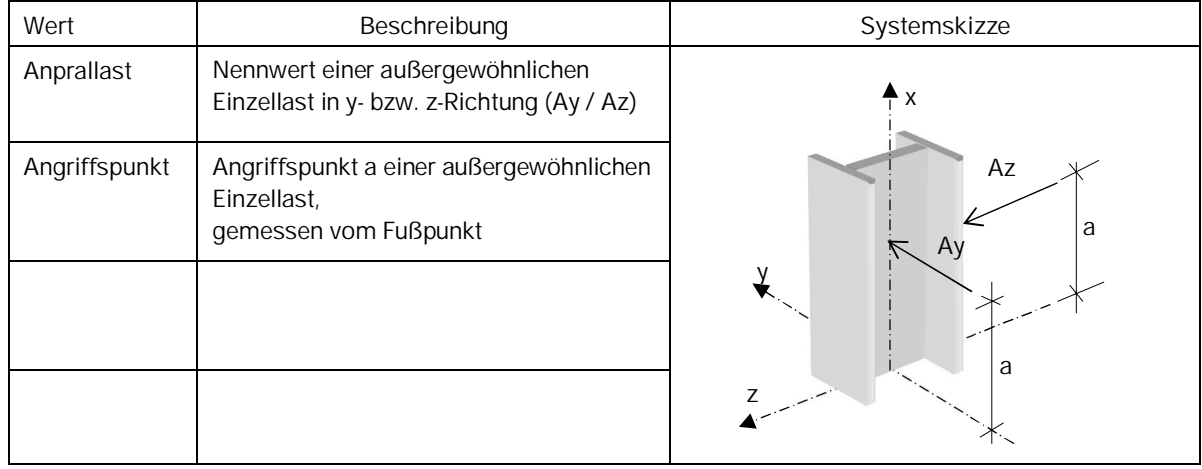

#### **Einwirkungsgruppe**

Die Anpralllasten werden der Kategorie "Außergewöhnliche Einwirkung" eingeordnet.

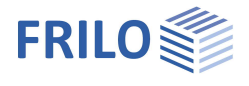

<span id="page-9-0"></span>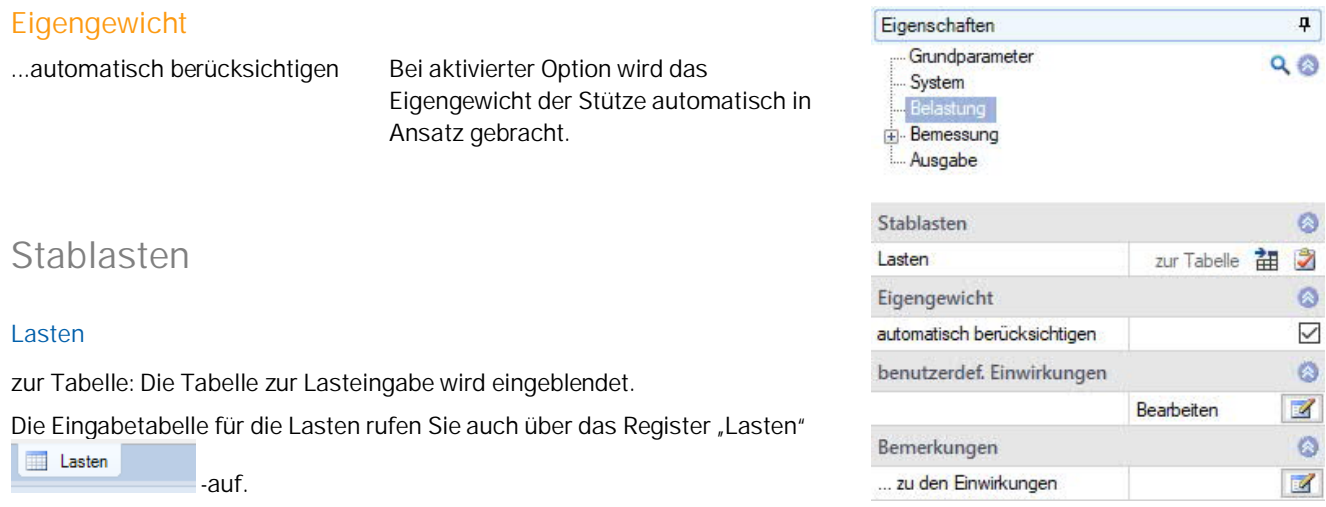

Für jede weitere Last erzeugen Sie zunächst über das **4.** Symbol eine neue Lastzeile.

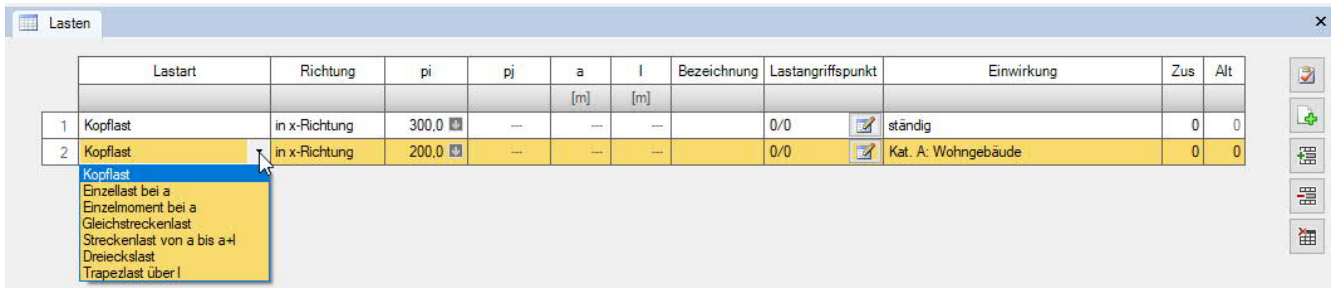

#### **Lastwertzusammenstellung**

Über das "Pfeilsymbol" **kann eine Lastwertzusammenstellung aufgerufen werden** – siehe Beschreibung im Programm LAST+.

*Tipp: Die Erklärung zu den einzelnen Eingabefeldern wird in der Statuszeile angezeigt, sobald Sie in ein Eingabefeld klicken.*

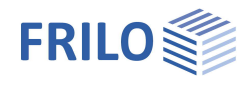

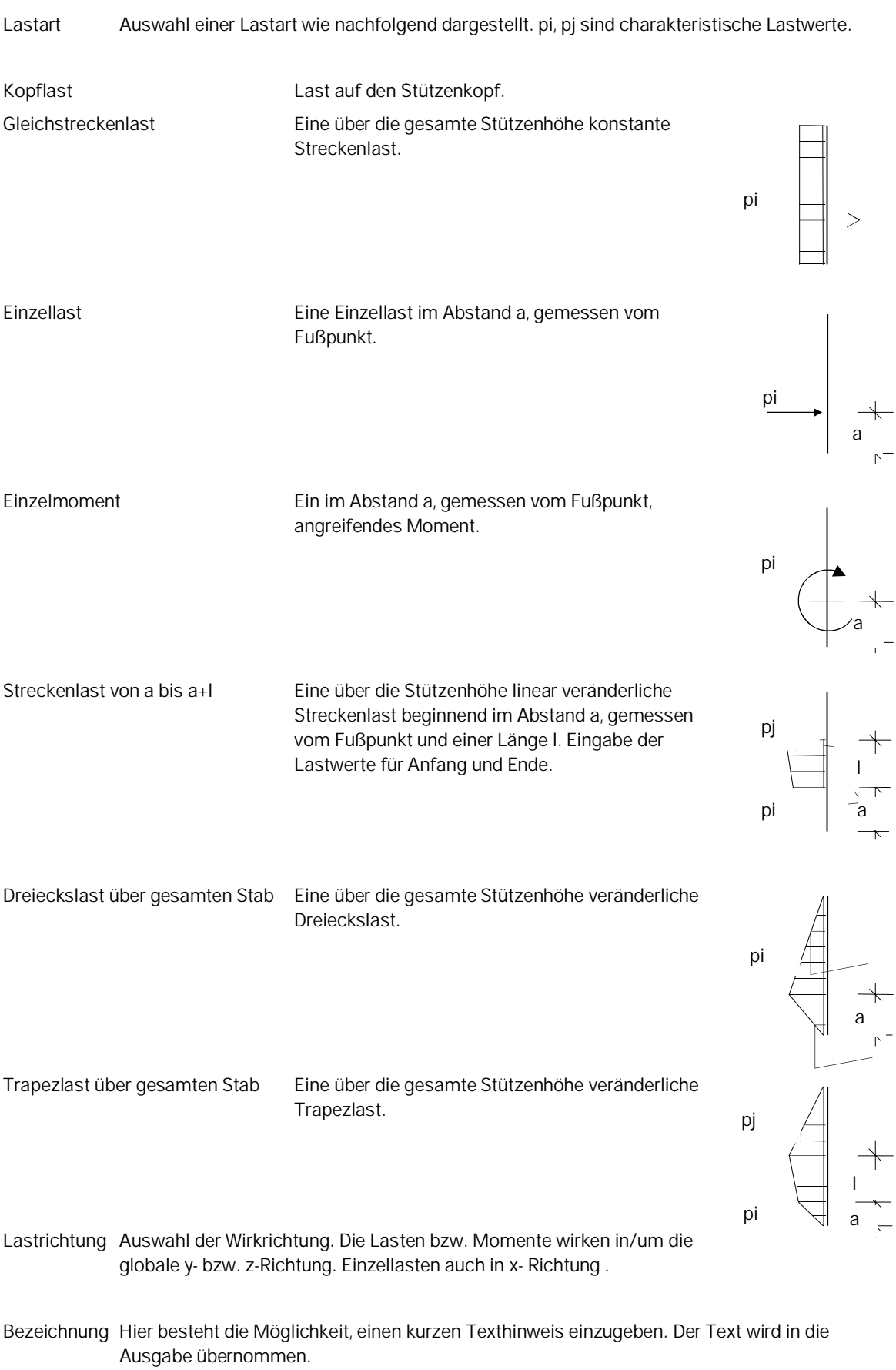

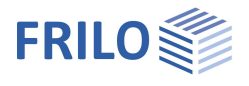

Lastangriffspunkt Auswahl der Lastposition am Querschnitt (Ober-/Unterkante, Bauteilachse) oder oder Eingabe der y/z - Koordinaten für die Ausmitte der Last. In der Lasttabelle kann der entsprechende Dialog über den Button **bei Dianuarden der Australian** eingeblendet werden. Einwirkung Kategorie bzw. Art der Einwirkung der Last. ständig ständig, mit kleinen Schwankungen<br>Kat. A: Wohngebäude Kat. C: Versammlungsbereiche<br>Kat. D: Verkaufsflächen Kat. E: Lagerflächen Zusammengehörigkeitsgruppe (Zus) Kat. E. Lagemachen<br>Kat. F: Fahrzeuge <= 30 kN<br>Kat. G: Fahrzeuge 30 kN < F <= 160 kN Zuordnung der Last zu einer Gruppe gemeinsam Kat. H: Dächer wirkender Lasten. Die Gruppe wird durch eine vom Windlasten Schnee H < 1000 m Anwender einzugebende Gruppennummer definiert. Schnee  $H > 1000$  m Lasten, die einer Zusammengehörigkeitsgruppe Temperatur Baugrundsetzungen zugeordnet sind, wirken stets gemeinsam. Lasten sonstige veränderliche Einwirkungen einer Zusammengehörigkeitsgruppe müssen einer außergewöhnliche Einwirkungen Erdbeben Einwirkungsgruppe zugehören. Alternativgruppe (Alt) Zuordnung der Last zu einer Gruppe sich gegenseitig ausschließender Lasten.

Die Gruppe wird durch eine vom Anwender einzugebende Gruppennummer definiert.

Bemerkungen Eingabe einer eigenen Bemerkung zu den Lasten. Diese kann in der [Ausgabe](#page-15-0) optional ein-/ausgeblendet werden. Die Optionen werden sichtbar, wenn Text eingegeben wurde.

*Abb.:*

*Beispielgrafik zur Anwendung von Zusammengehörigkeitsund Alternativgruppen.*

*Last 1 und 3 wirken gemeinsam und werden daher der Zusammengehörigkeitsgruppe 1 zugeordnet. Ebenso Last 2 und 4 (Zusammengehörigkeitsgruppe 2).*

*Durch die Zuordnung von Zusammengehörigkeitsgruppe 1 und 2 zur Alternativgruppe 1 wird festgelegt, dass diese beiden Zusammengehörigkeitsgruppen nicht gemeinsam auftreten.*

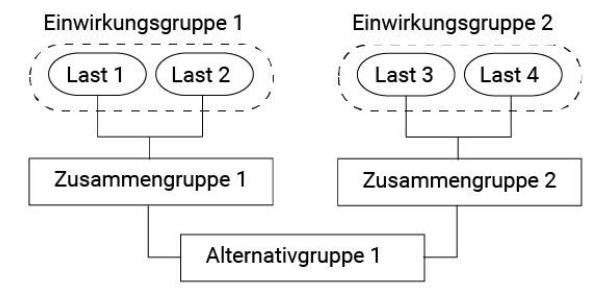

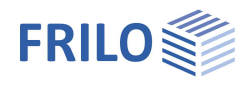

## <span id="page-12-0"></span>**Angehängte Pendelstützen**

Für Kragstützen werden für die angehängten Pendelstützen horizontale Ersatzlasten generiert.

(Die Eingabefelder erscheinen nur bei ausgewählter Kragstütze).

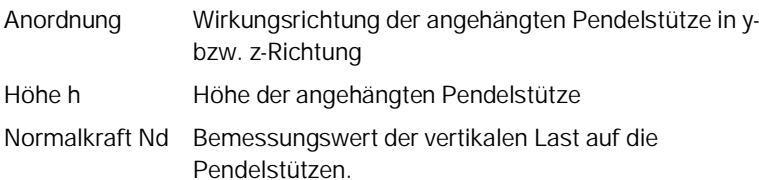

Anzahl Anzahl der in Reihe angehängten Pendelstützen

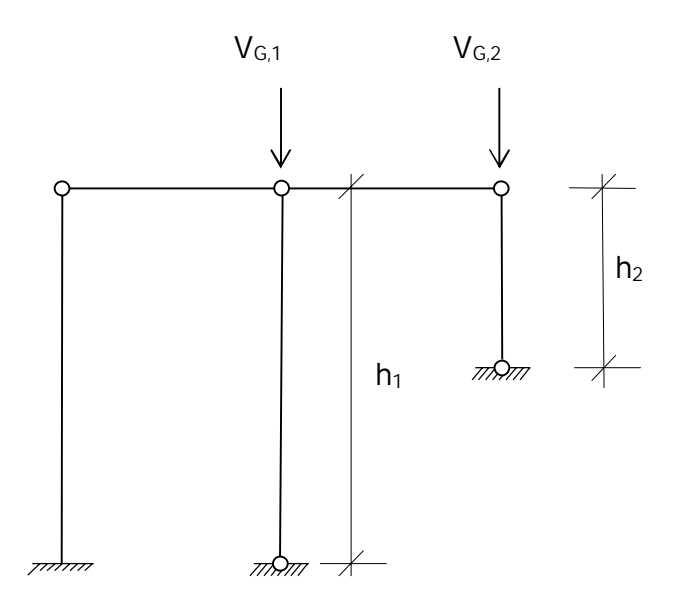

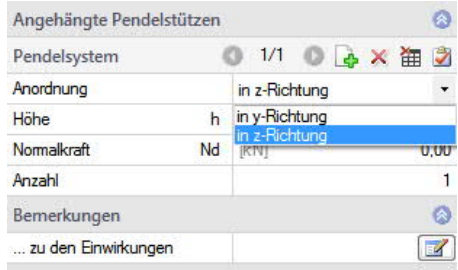

## <span id="page-12-1"></span>**Bemerkungen**

#### **... zu den Einwirkungen**

Blendet den Bemerkungseditor ein. Der Bemerkungstext kann optional in die [Ausgabe](#page-15-0) übernommen werden.

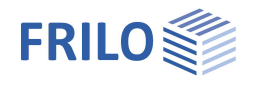

## <span id="page-13-0"></span>**Bemessung und Nachweisführung**

## <span id="page-13-1"></span>**Nachweise im Grenzzustand der Tragfähigkeit**

## <span id="page-13-2"></span>**Grenzzustände**

Die Nachweise im Grenzzustand der Tragfähigkeit umfassen folgende Einzelnachweise:

- Nachweis der Tragfähigkeit des Querschnittes unter Berücksichtigung des lokalen Beulversagens (Nachweis der c/t-Grenzwerte und Einordnung in Querschnittsklassen).
- Nachweis der plastischen Querschnittstragfähigkeit nach EN 1996-1-1, Absatz 6.2. Wurde unter Grundparameter die Option "Elastische Bemessung" gewählt, wird der elastische Nachweis (Nachweis der Vergleichsspannungen) nach Gl. 6.1 geführt.
- Stabilitätsnachweis nach EN 1993-1-1, Absatz 6.3.

Die Stabilitätsnachweise auf Biegeknicken und Biegedrillknicken basieren auf dem so genannten Ersatzstabverfahren.

Bei Anwendung des vereinfachten Nachweises wird eine **Eigenwertberechnung** unter Verwendung der Unterraummethode durchgeführt. Die Eigenwertbestimmung des FE-Problems erfordert die Lösung des folgenden allgemeinen Matrizeneigenwertproblems für den kleinsten Eigenwert  $\eta$ Ki. Diese Aufgabe übernimmt im Programm STS+ der Rechenteil unseres Programms BTII+. Diese Untersuchung wird für jede Lastfallkombination, getrennt für die jeweiligen Bemessungssituationen, durchgeführt. Damit ist sichergestellt, dass die dem Sicherheitskonzept folgende, tatsächlich maßgebende Versagenssituation gefunden wird.

## <span id="page-13-3"></span>**Nachweise im Grenzzustand der Gebrauchstauglichkeit**

Es werden die Verschiebungen in die jeweiligen Hauptachsen sowie die resultierende Verschiebung nach Theorie I. Ordnung ermittelt. Diese werden mit den Anwendervorgaben verglichen. Der Nachweis gilt als erfüllt, wenn die so ermittelten Verschiebungen kleiner oder höchstens gleich den vom Anwender vorgegebenen Werten sind.

## <span id="page-13-4"></span>**Lastweiterleitung**

Aufruf weiterer FRILO-Bemessungsprogramme - siehe auch [Schnittstellen](#page-1-1).

Unter dem Begriff Lastweiterleitung werden zwei grundsätzliche Erweiterungsfunktionen zusammengefasst, die Systemübergabe an BTII+ und die Weiterleitung der Auflagerkräfte zu Berechnung von Anschlusskonstruktionen.

## **Systemübergabe an das Programm BTII+**

Die erste Erweiterungsfunktion besteht darin, das Stützensystem an das Programm BTII+ zu exportieren, um den Anwender die Möglichkeit zu geben, eventuell komplexere Systeme berechnen zu können oder um Vergleichsrechnungen anzustellen.

Höhere Anforderungen an die Berechnung von Stützensystemen, die ein Programm wie STS+ nicht erfüllen kann, kommen bspw. dann zum Tragen, wenn die Lagerbedingungen nicht dem vorgeschriebenen Standard entsprechen oder Lasten anzusetzen sind, die zu planmäßiger Torsion führen. Solche Systeme können dann nicht mehr nach dem Ersatzstabverfahren nachgewiesen werden. Hier ist dann der Nachweis nach Theorie II. Ordnung unter Berücksichtigung der Wölbkrafttorsion erforderlich. Diese Leistungsparameter bietet bspw. unser Programm BTII+.

Das Stützensystem wird in BTII+ durch einen Systemabschnitt dargestellt. Die Lagerbedingungen entsprechen dem statischen System der Stütze einschließlich der seitlichen Halterung.

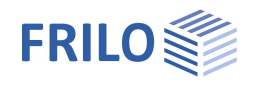

## **Weiterleitung von Auflagerkräften**

STS+ bietet eine Lastweiterleitung an Nachweisprogramme zur Berechnung von Anschluss- bzw. Gründungskonstruktionen an.

Eine Schnittstelle zu den Programmen *Einzelfundament FD+ / Blockfundament FDB+* erlaubt dem Anwender, die Auflagerkräfte des Stützensystems für den Nachweis der ggf. direkt darunter liegenden Fundamente zu verwenden. Nach Auswahl des Fundamentprogramms wird dieses gestartet und automatisch die Belastungen in Form der im STS+ verwendeten Einzellastfälle generiert. Dem Benutzer obliegen anschließend nur noch die Vervollständigung der fundamentspezifischen Angabe sowie die Kontrolle der übernommenen Lastwerte.

Die Schnittstellen zu *ST3* und *ST6* (*Fußplatte/Fußpunkt Stahlstütze*) erlauben die Weitergabe der charakteristischen Auflagerkräfte oder der Bemessungswerte der Auflagerkräfte zur Berechnung von gelenkigen oder eingespannten Stützenfußkonstruktionen.

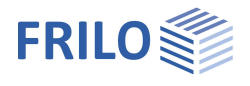

## <span id="page-15-0"></span>**Ausgabe**

Durch Anklicken der verschiedenen Ausgabe-Optionen legen Sie den Umfang der Ausgaben fest (bei markierter Option wird der entsprechende Inhalt ins Ausgabedokument geschrieben)

Die Optionen werden durch Tooltips bzw. erläuternden Text im unteren Infobereich beschrieben.

Maßstab Systemgrafik Durch Ändern des voreingestellten Maßstabes kann die Größe der Grafik im Ausgabedokument bei Bedarf angepasst werden.

## **Ausgabe als PDF-Dokument**

Über das Register "Dokument" wird das Ausgabedokument im PDF-Format angezeigt und kann gedruckt und gespeichert werden.

Die allgemeine Beschreibung der Ausgabe wird im Dokument:

**Ausgabe und Drucken** 

beschrieben.

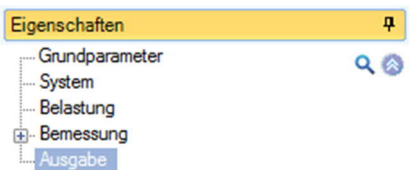

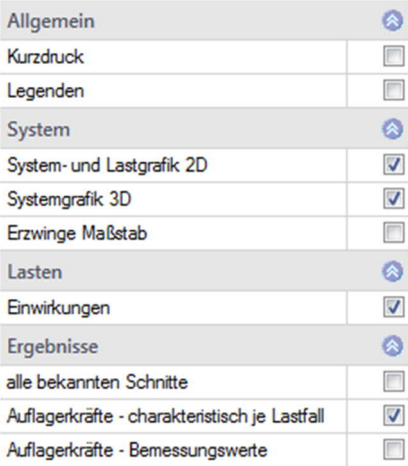

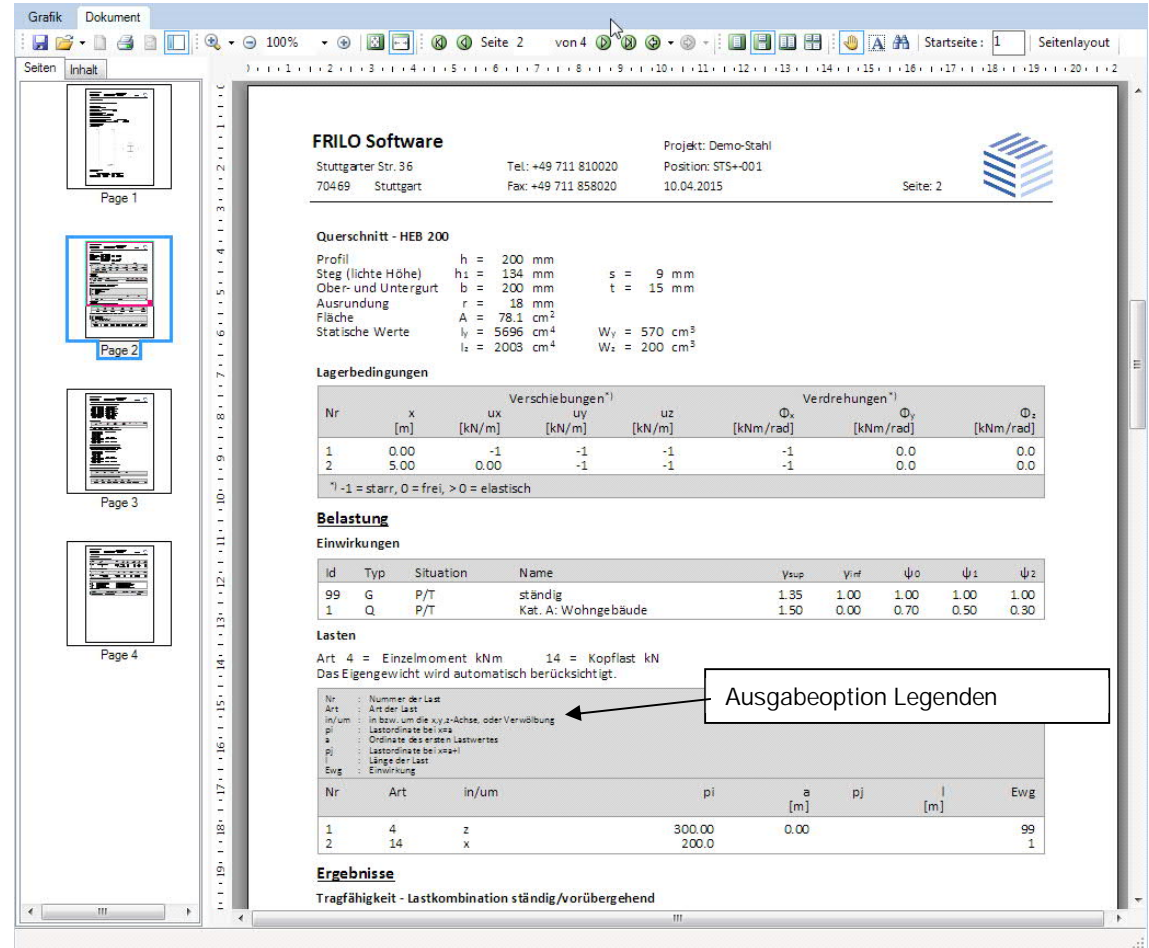

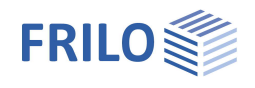

## <span id="page-16-0"></span>**Häufig gestellte Fragen**

## **System**

#### **Können mit STS+ auch Mehrfeldsysteme berechnet werden?**

Nein. Mit STS+ können nur Einfeldstützen berechnet werden. Allerdings sind zusätzliche seitlichen Halterungen möglich. Es können diskrete oder kontinuierliche seitlichen Halterungen definiert werden. Der für die Stabilitätsnachweise relevante Angriffspunkt kann auf den sowohl Ober- oder Untergurt als auch auf den Schubmittelpunkt festgelegt werden.

#### **Lasten**

#### **Können Lasten angegeben werden, die zu planmäßiger Torsion führen?**

Nein. Lasten, die zu planmäßiger Torsion führen, können von STS+ nicht berücksichtigt werden. Der wichtigste Grund für diese Einschränkung ist die Tatsache, dass bei derartigen Lastsituationen der vereinfachte Ersatzstabnachweis nicht mehr angewendet werden darf. In einem solchen Fall muss eine Berechnung nach Wölbkrafttorsionstheorie II. Ordnung erfolgen. Es sei an dieser Stelle darauf hingewiesen, dass unser Modul BTII+ diese Aufgabe erledigen kann.

### **Berechnung**

**Ist neben dem Nachweis auf Grundlage des Ersatzstabverfahrens auch eine Berechnung nach Theorie II. Ordnung möglich?**

Nein. Systeme, die eine Berechnung nach Theorie II. Ordnung erfordern, können jedoch mit unserem Modul BTII+ berechnet werden.